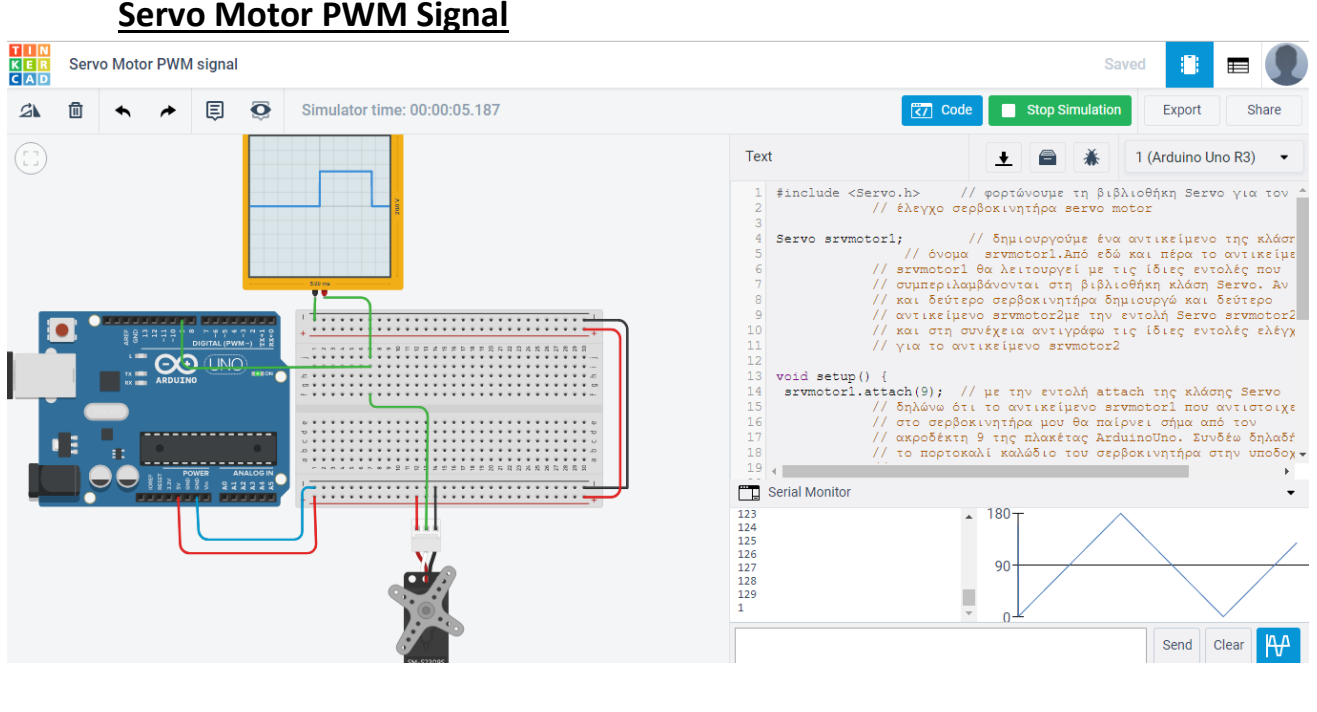

#include <Servo.h> // φορτώνουμε τη βιβλιοθήκη Servo για τον // έλεγχο σερβοκινητήρα servo motor

Servo srvmotor1; // δημιουργούμε ένα αντικείμενο της κλάσης Servo με το // όνομα srvmotor1.Από εδώ και πέρα το αντικείμενο // srvmotor1 θα λειτουργεί με τις ίδιες εντολές που // συμπεριλαμβάνονται στη βιβλιοθήκη κλάση Servo. // Για δεύτερο σερβοκινητήρα δημιουργώ και δεύτερο // αντικείμενο srvmotor2με την εντολή Servo srvmotor2; // και στη συνέχεια αντιγράφω τις ίδιες εντολές ελέγχου // για το αντικείμενο srvmotor2

void setup() {

srvmotor1.attach(9); // με την εντολή attach της κλάσης Servo

// δηλώνω ότι το αντικείμενο srvmotor1 που αντιστοιχεί

// στο σερβοκινητήρα μου θα παίρνει σήμα από τον

// ακροδέκτη 9 της πλακέτας ArduinoUno. Συνδέω

// δηλαδή το πορτοκαλί καλώδιο του σερβοκινητήρα

// στην υποδοχή του ArduinoUno ~9

Serial.begin(9600);

}

```
void loop() {
  for (int i=0;i<180;i++) 
  {
  srvmotor1.write(i);
```

```
 Serial.println(i);
  delay(10); 
  }
 for (int i=180;i>0;i--) 
  {
  srvmotor1.write(i);
  Serial.println(i);
  delay(10); 
 }
}
```